# **Soft-Engine - Logiciel d'acquisition données: Flux 2.0 4-Temps**

### Description du logiciel

Le logiciel d'acquisition et gestion données "**FLUX**" permet d'effectuer une essai de soufflage au banc **SOFT-ENGINE** de manière extrêmement rapide et d'analyser les résultats au détail, à travers **graphiques**, **tableaux**, **valeurs de pic** et **lecteur courbe**.

Il est nécessaire choisir le type de essai principale, c'est-à-dire **Aspiration**, **Déchargement** et **Essai de vérification rapide**.

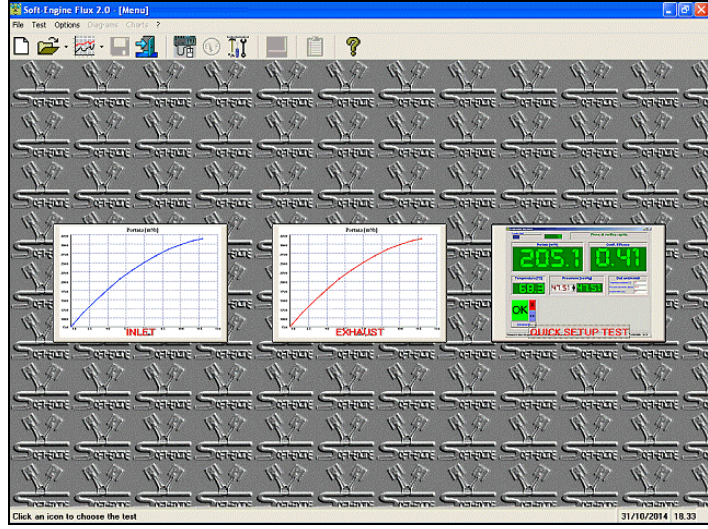

*Flux: La fenêtre principal*

Pour les premier deux tests sont demandés de choisir le type de flux (**flux direct**, **flux inverse** ou les deux) la méthode de calcul du **coefficient de soufflage** (choix entre aucun calcul, calcul basé sur le **diamètre siège soupape**, basé sur **l'alésage**, basé sur la **surface latérale** ou tous), les données sur les soupapes, les valeurs des **pressions**, (jusqu'à les six pressions constantes) et les points de levée soupape à considérer pendant le test (maximum valeur et step constant ou jusqu'à les 100 valeurs quelconques). Pour la essai de vérification rapide, par contre, ça suffit seul communiquer les valeurs de pression. Pour tous les types de essai, **les données ambiantes** sont acquises directement par la **station meteo automatique**. Pendant l'essai, (à chaque levée

sélectionné avec l'instrument spécial), il est suffisant de donner au logiciel un consentement: la pression, à travers **l'inverter** elle est stabilisée et le capteur enregistre la valeur du debit, pendant que l'algorithme de calcul choisi fournit la valeur correspondante du coefficient de soufflage. **La communication Ordinateur-Electronique est de type USB**. Au terme, les graphiques de plat, coefficient d'écoulement et température: ils peuvent être mis dans le levée, du **rapport H/D**, (**Levée / Diametre du siège soupape** ou de **l'alésage** selon le formule choisie) et de l'angle de vilebriquin si inséré.

### Tools de analyses des resultes

Le logiciel a beaucoup d'instruments pour analyser les courbes des grandeurs acquises: le "**lecteur courbe**", apte à obtenir une valeur en n'importe quel point de la courbe avec précision au centième; ils sont montrés le **valeur de pic** et le **valeur moyen** du **graphique** à l'écran, possibilité de changer l'**escalier du graphique**, **zoomer** et **changer les grandeurs de référenc**e (= de l'axe X). Différent test effectué peut être ouvert en même temps (option "**compare**") et comparé; les comparaisons sont montrées sur les instruments d'analyse et surtout sur les **tableaux** (**comparaison directe des listes imprimées**). Finalement, la presse du graphique reporte non seulement le diagramme, mais aussi les caractéristiques avec les principales données insérées et calculé; le choix de quelles caractéristiques imprimer est possible en **personnalisant la feuille de presse**. Le logiciel est compatible avec les systèmes **Windows** 98, ME, 2000, NT, XP, Vista, Seven, Eight.

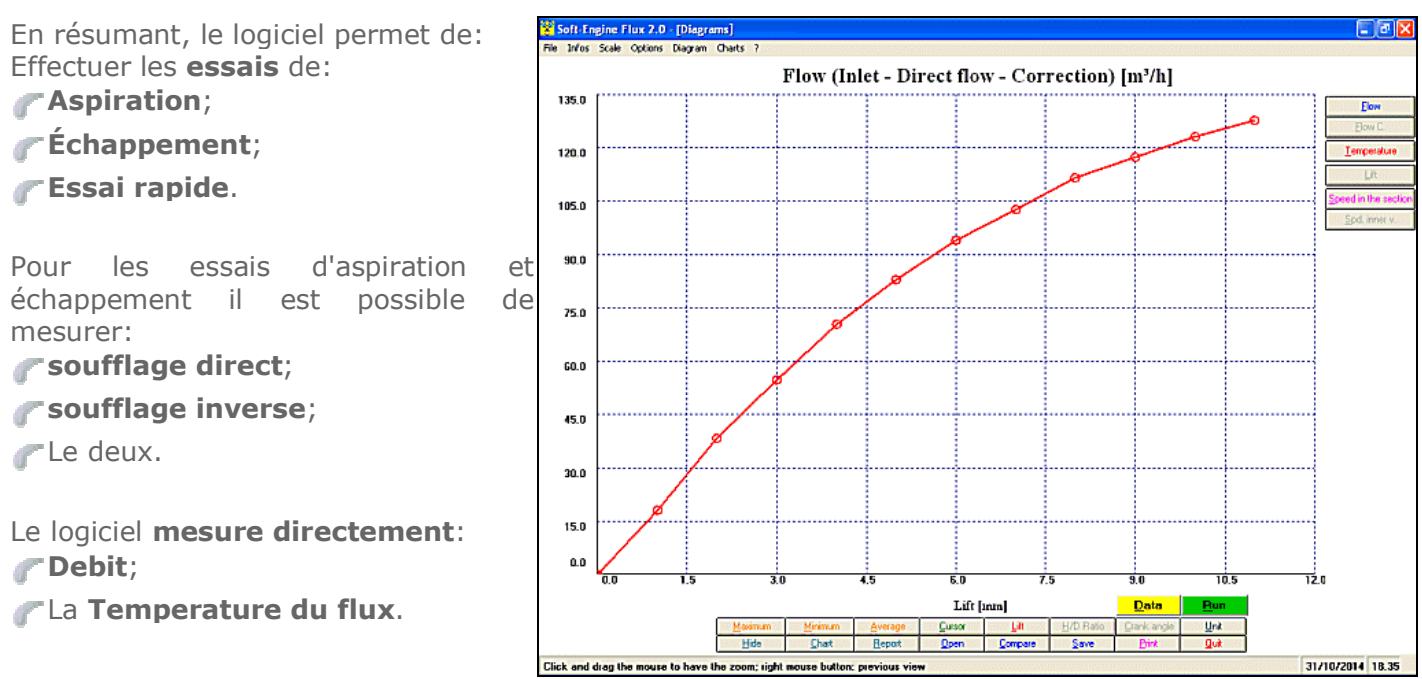

*Flux: Graphique du debit. Tous les instruments principaux sont disponibles aux boutons*

## et de **calculer**:

Le **Coefficient de soufflage**, avec ces modalités:

- aucun calcul;
- calcul basé sur le **diamètre siège soupape**;
- calcul basé sur **l'alésage**;
- calcul basé sur la **surface latérale**;
- tous (dans ce cas **comparaison des trois coefficients de soufflage calculée**).

Le **levée** peut être imposé au pas:

**Fixe**;

**Variable** (dans ce cas, introduire les valeurs de soulèvement directement dans un tableau).

Ils peuvent insérer de 1 aux 6 valeurs de **pression constante** à qui doit être porté pendant le test.

Possibilité en outre d'insérer:

La valeur du **l'angle devilebrequin pour chaque soulèvement**;

Le **rapport H/D** où H est le levée et D peut être:

Diamètre siège soupape,

Alésage, ou:

Rien (dans ce cas la grandeur calculée correspondante, c'est-à-dire "le rapport H/D" est désaffecté).

selon le méthode de calcul choisi pour le coefficient de soufflage. Ces grandeurs sont utiles comme référence horizontale des graphiques, leur insertion il est optionnel.

Pendant **l'essai** il est possible:

Changer au dernier moment aussi le levée inseré;

Sauter l'acquisition pour un ou plus de valeurs que de levée;

Terminer l'essai en avance.

**Les données ambiantes (Pression atmosphérique, Température et Humidité relative)** se corrigent en temps réel parce qu'acquis par la station meteo automatique du banc.

## Soft-Engine souffleries– logiciel "Flux 4-Temps"

Après la essai ils les dessinent à l'écran les grandeurs acquises / calculez.

Caractéristiques principales de la **fenêtre des graphiques** sont:

- La "**position**" (couleurs) escalier, quelle grandeur est montrée pour avant, référence horizontale etc...) est sauvegardée automatiquement, sans passer pour "pages de préparation";
- Tous les commandements principaux pour la gestion de la essai et pour l'analyse du graphique sont disponibles comme boutons.

**Instruments d'analyse courbe**. Pour chaque grandeur il est disponible:

**Lecteur courbe**, précision au centième;

# **Zoom**;

- **Valeurs de pic** de la courbe;
- **Valeurs moyennes** de la courbe, utile pour comparaison entre deux courbes entre eux beaucoup de semblables;
- **Graphiques en fonction de**:
	- **Levée**
	- **Raport H/D** (Soulèvement / Diametre)
	- **Angle de vilebriquin** (si inséré)
- **Report complète** avec toutes les données d'entrée pour l'essai;
- **Tableaux** avec **pas réel ou constant**, aussi aux comparaisons;
- **Tableau "query" pour toutes les grandeurs**.

Autres ressources du programme sont:

- Possibilité de **comparer** jusqu'à six tests, (option "**Compare"**);
- Dans les comparaisons lecteur, valeurs de pic, tableaux et les autres instruments d'analyse sont ajournés;
- **Répétition de l'essai**, soit en changeant les données de base (option "**Données**"), soit en ne les changeant pas (option "**Lance**").
- **Unité de mesure**: choix entre **Système International**, **Système British** et aussi combinaison entre les deux;
- Gestion de l'escalier horizontal et vertical des graphiques, escaliers personnalisés;
- Gestion des **couleurs** de la fenêtre des graphiques;
- **Personnalisation de la feuille de presse**: choix de quel caractéristiques imprimer et ils disposition dans la feuille de presse;
- **Possibilité de réunir un logo à la presse;**
- **Calcul des coefficients de soufflage** aussi à essai achevée et addition à celle-ci;
- Possibilité **d'archiver** la essai entière en modalité:
	- **Propre** (file de essai"Flux")
	- **Texte** (pour pu été exportée dans n'importe quel programme de traitement de textes et base des données)
	- **Excel** (génération d'un file XLS avec la liste imprimée de la essai)
	- **HTML** (génération d'une page web avec les données de base et la liste imprimée de la essai)
- **Possibilité d'archiver à la partie les données seules de base.**

#### Les essais possibles

Le **FLUX** permet les essais suivantes:

**ESSAI D'ASPIRATION:** le flux est aspiré par le système de ventilation pour simuler l'aspiration du fluide de la part de la culasse. Pour cette essai on peut choisir si opérer en régime de **flux direct ou flux inverse**, et ils peuvent insérer jusqu'à les 6 valeurs de **pression constante** et jusqu'à les 100 valeurs de **levée**, au pas constant ou pas constant. Construction des graphiques de **debit, température et coefficient de soufflage** (si sélectionnée une ou plus de modalités que de calcul).

**ESSAI DE ÉCHAPPEMENT:** il a les mêmes propriétés de la essai d'aspiration mais le système de ventilation il pompe air vers la culasse, à la valeur constante choisi de pressions sélectionnées.

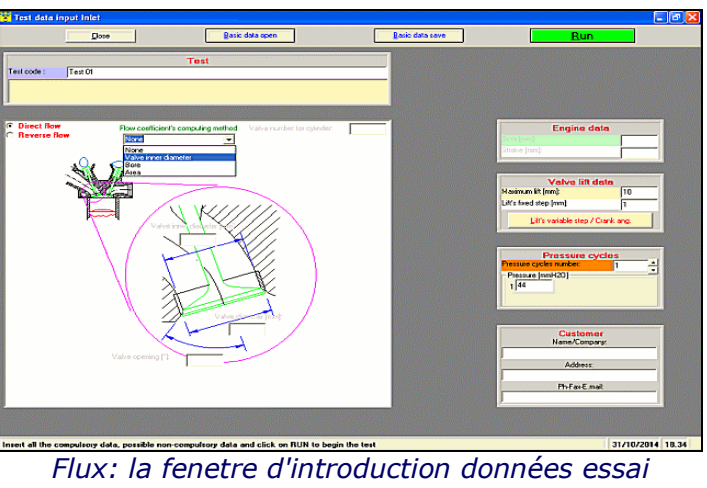

*d'aspiration*

**ESSAI DE VÉRIFICATION RAPIDE:** Ils s'insèrent seulement les données de pression constante, cette fois-ci jusqu'à 100 différents. Ils ne sont pas acquis graphiques mais **tout de suite la valeur de plat est montrée à l'écran, pour une valeur seule de levée à la fois**, celui-là manuellement inseré par l'utilisateur sur la culasse à travers l'instrument spécial. Il s'agit d'un test extrêmement rapide pour celui qui doit observer la valeur du plat au moment.

Le choix de la essai est extrêmement rapide, il s'agit de cliquer sur une des trois icônes à l'écran dans la fenêtre principale du programme simplement, correspondants aux essais sur recensées.

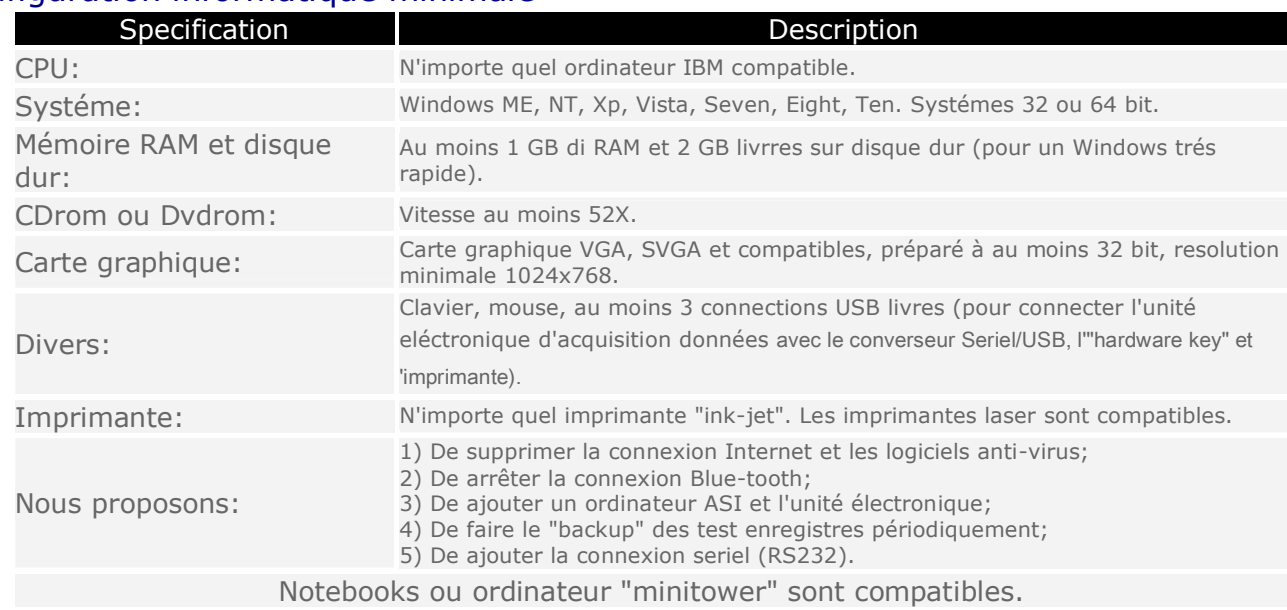

# Configuration informatique minimale